## **SELLING ON EBAY**

### **Prepared by David Muir (February 2019)**

There is a link on the top right of the Home page next to **My Ebay** to sell items (also on the left in your eBay summary page).

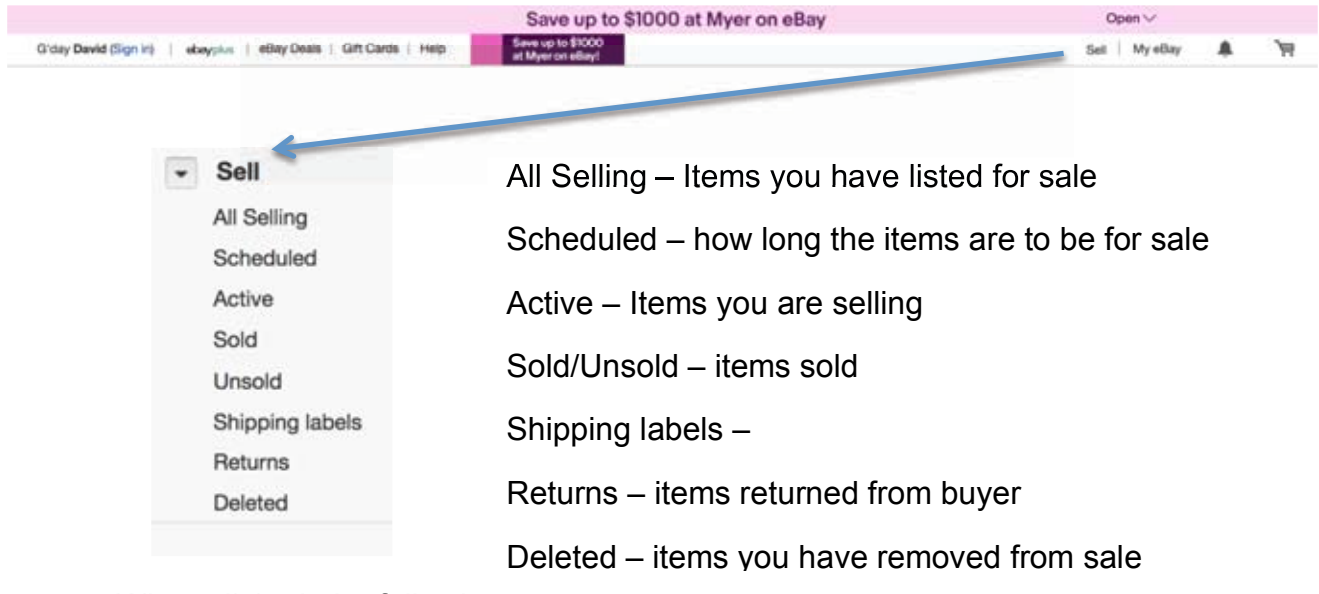

When clicked, the following appears:

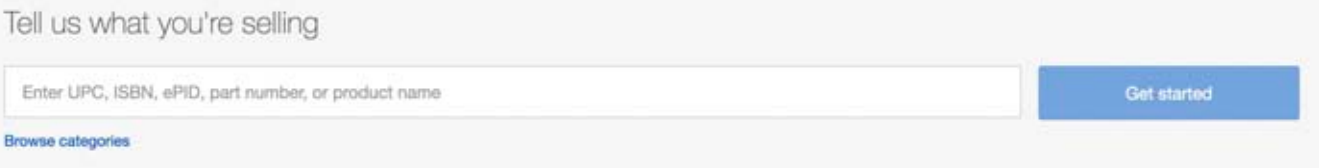

## When you add an item, eBay will offer categories to help refine the search for the buyer

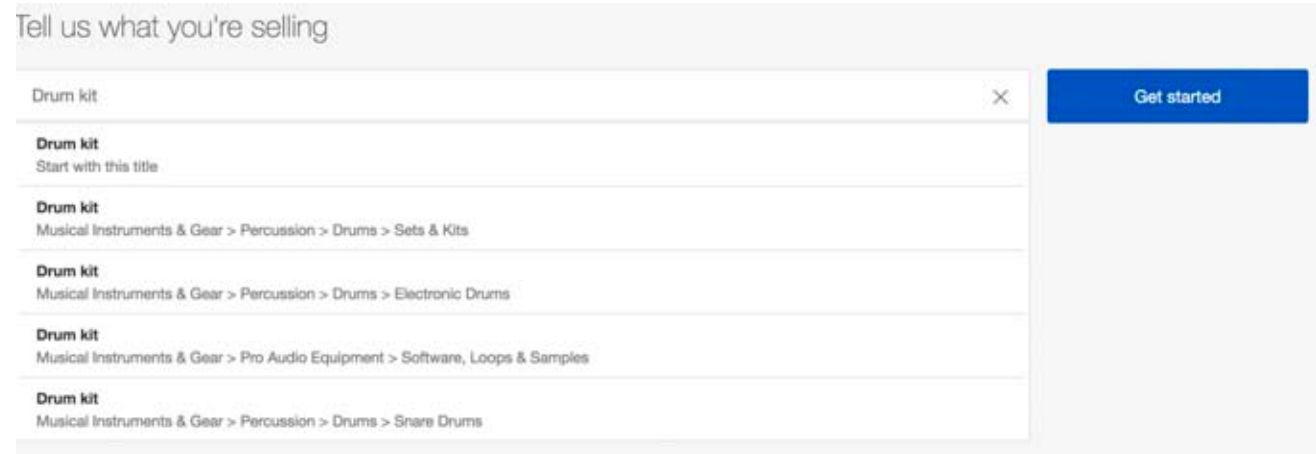

#### Tell us what you're selling Get started Drum kit  $\times$ Similar products in our catalog Type: A Acoustic Drum Kits 5 Pcs Black Junior Drum Set with Cymbals Manex M Birch Book 5-Piece Acoustic Single Drums n g Stands Sticks Hardware & Stool Electronic Drum Kits **Branch Manax** MPN: MB4466AHA BMDJR50 MPN: Electronic Drum Sets Size: 5 inch Select Items Included: Drum Sticks Brand A Material: Steel  $C$  DW Skill Level: Beginner Ludwig **Pearl** Select **TAMA** Vamaha See more ddrum D1 Ludwig Junior LJR-106 Brand: ddrum Brand: Ludwig Model A MPN: LJR106 Signature Salard **Select** Items included A C Cymbal Drum Sticks DDrum Diablo Punx 5-Piece Drum Set Gretsch Catalina Maple 5-Piece Drum Set C Floor Tom Cherry Brand: ddrum Pedal MPN: DIA2RB, DIA2WW, KIT500634, DIA2BB Brand: Gretsch Snare Drum MPN: CMT-E825P-CG See more Solect Select Size A  $S$  inch 6 inch Ludwig LC1754 Accent Drive Complete Yamaha Stage Custom Birch 5-piece  $T$  inch Drum Kit, Wine Red **Acoustic Drum Set** 16 inch  $22$  inch Brand: Yamaha Model: Signature MPN: SCB2FS50CR See more **Brand:** Ludwig MPN LC1754 Size: 22 inch Salard Material A Items Included: Floor Tom, Snare Drum, Hi Hat **C** Birch Mahogany Select Maple Poplar C Steel Tama Swingstar 5-Piece Drum Set with See more Hardware Cymbals and Throne Skill Level > Brand: TAMA MPN: TSSS2H6 **Beginner** Children's Select c) Intermediate Professional With Bag  $\sim$ Don't see one like yours? C Yes No. Continue without selecting a product

Once the category is set, other options become available that can be selected specifically for what you are selling. You can select multiple choices by clicking on the markers in the left column of the screen (or click on **Continue without selecting a product** at the bottom of the screen).

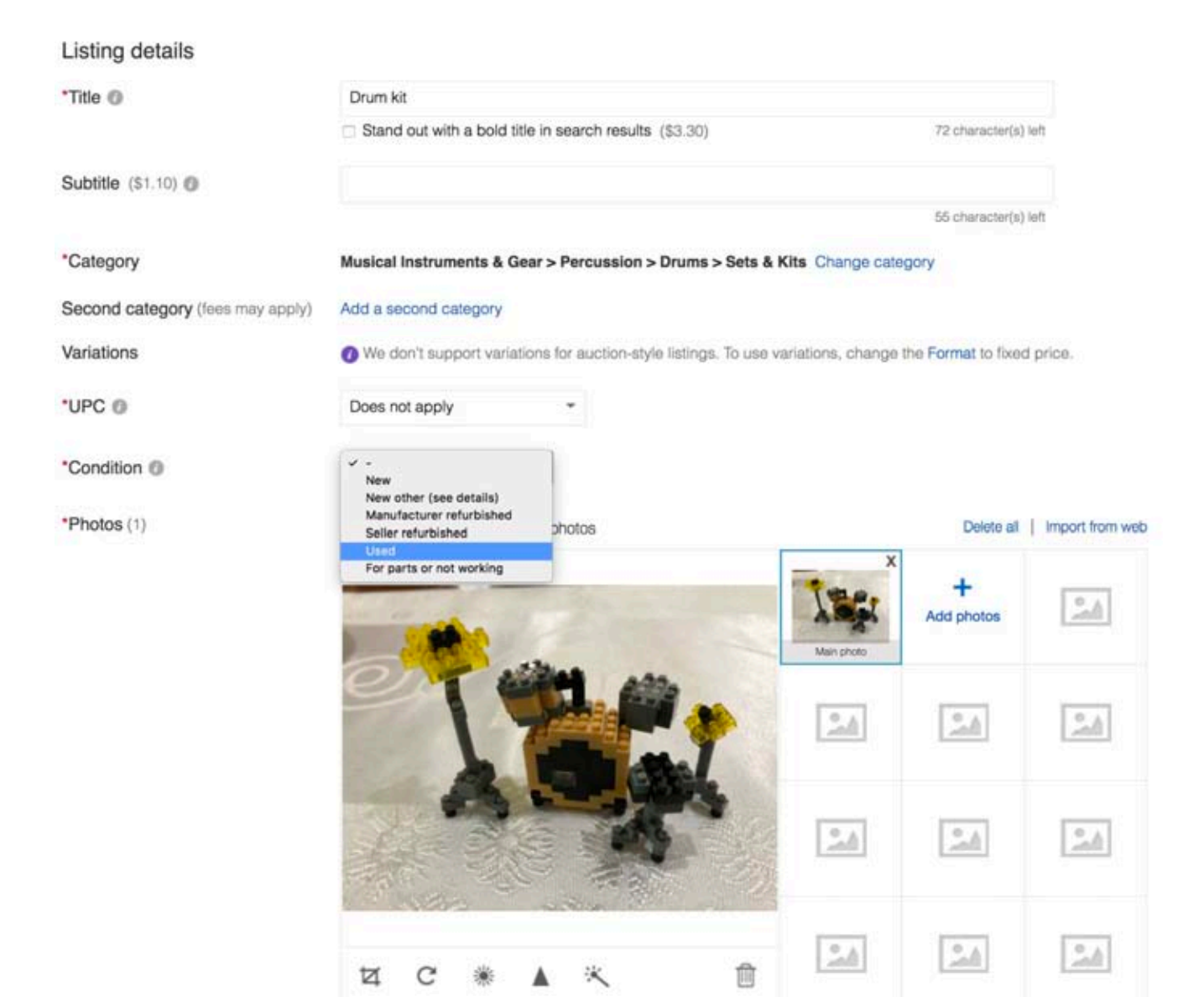

To add photos, you will need to navigate to where you have them stored on your computer. This means, if you are going to be a regular eBay seller, you should have a dedicated folder for your eBay photos to make for ease of finding them.

You can add as many photos as you need to show details of your item.

The next screen allows you to add specific details, including condition, duration of sale, photos, how the item is to be sold

- by auction (set a starting bid price, buy it now and a reserve price)
- buy it now (set price)

as well as payment options you will accept, sales tax required, if you will post internationally, acceptance of returns and shipping details. You will have an option to make your sale item stand out by paying a fee to eBay if you wish.

(Listing an item is free, a percentage is charged when sold – see last page).

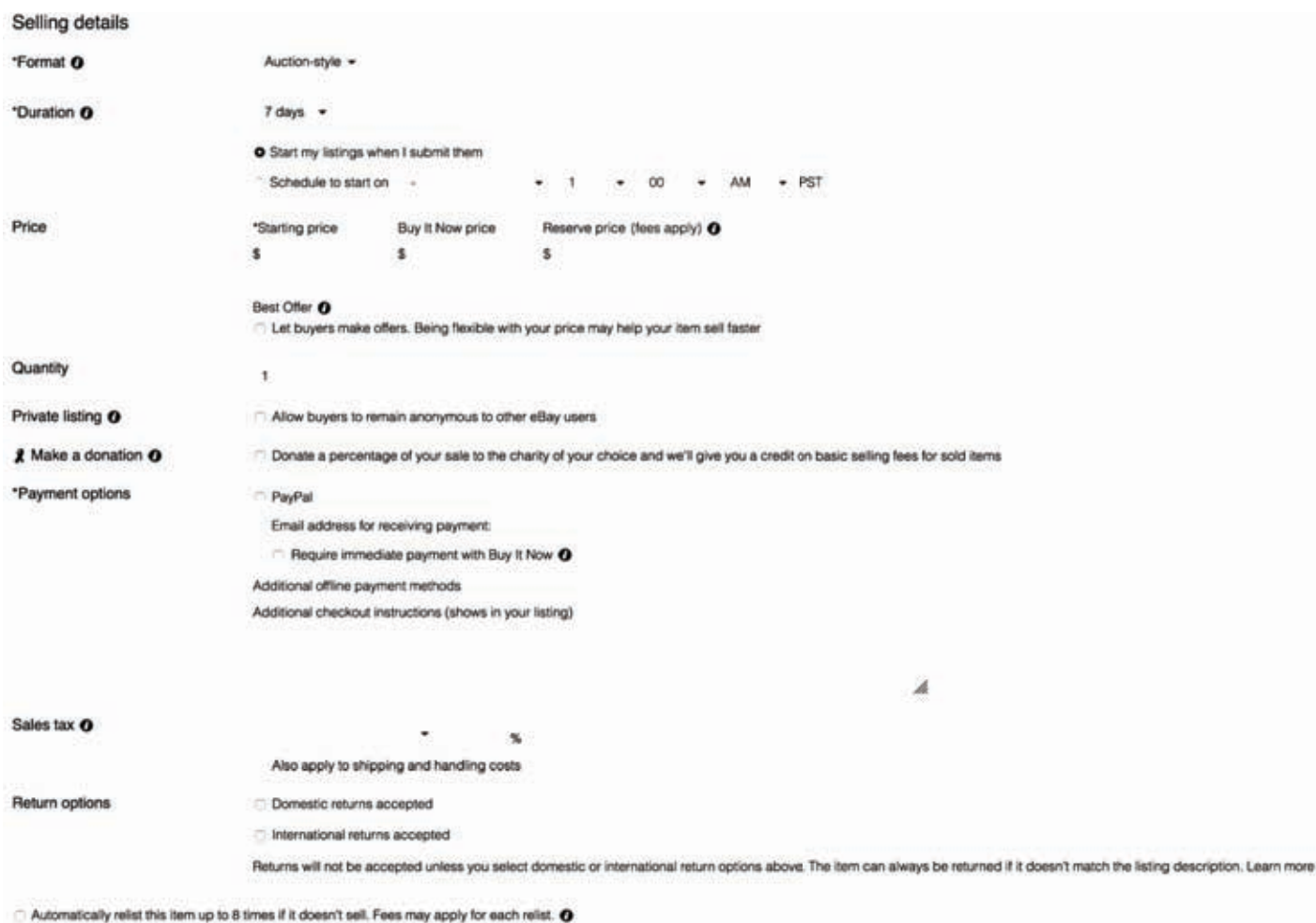

### Shipping details

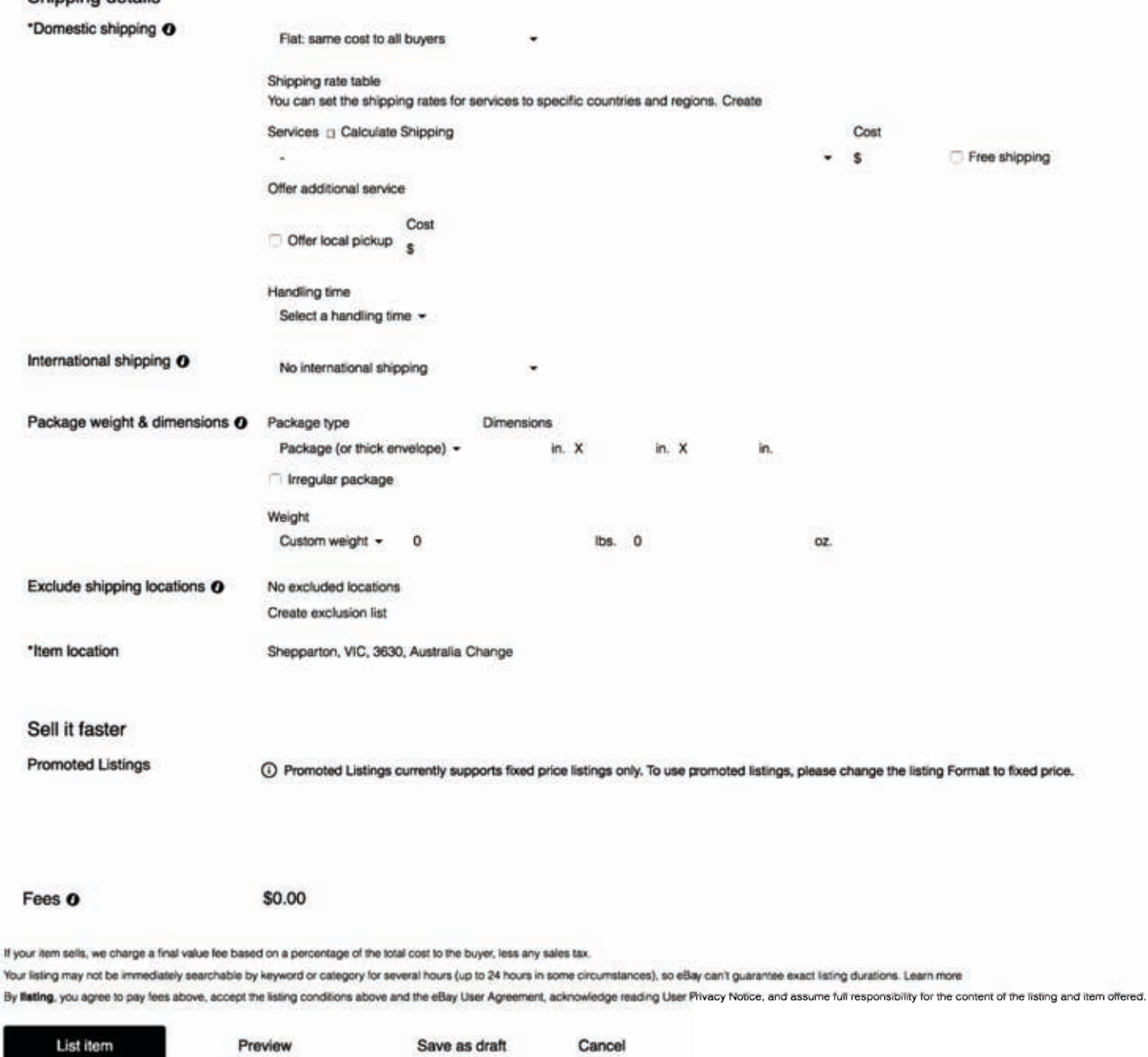

# You have the opportunity to preview your listing before putting it online

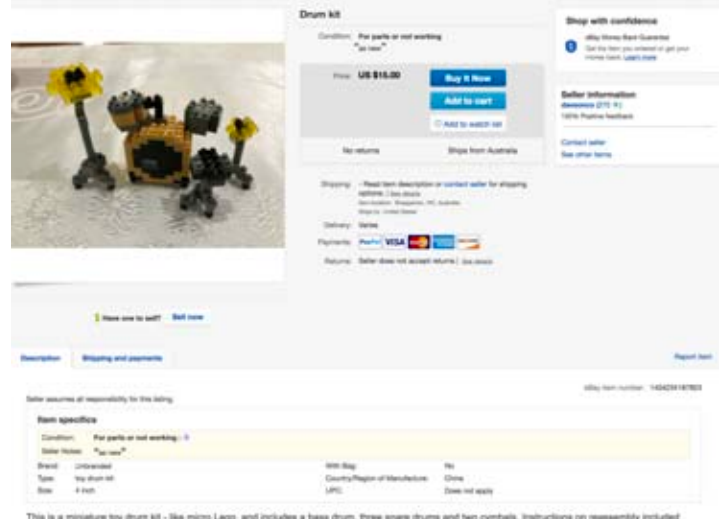

By clicking on the **ACTIVE** link on your Summary page you will see what is happening with your sale.

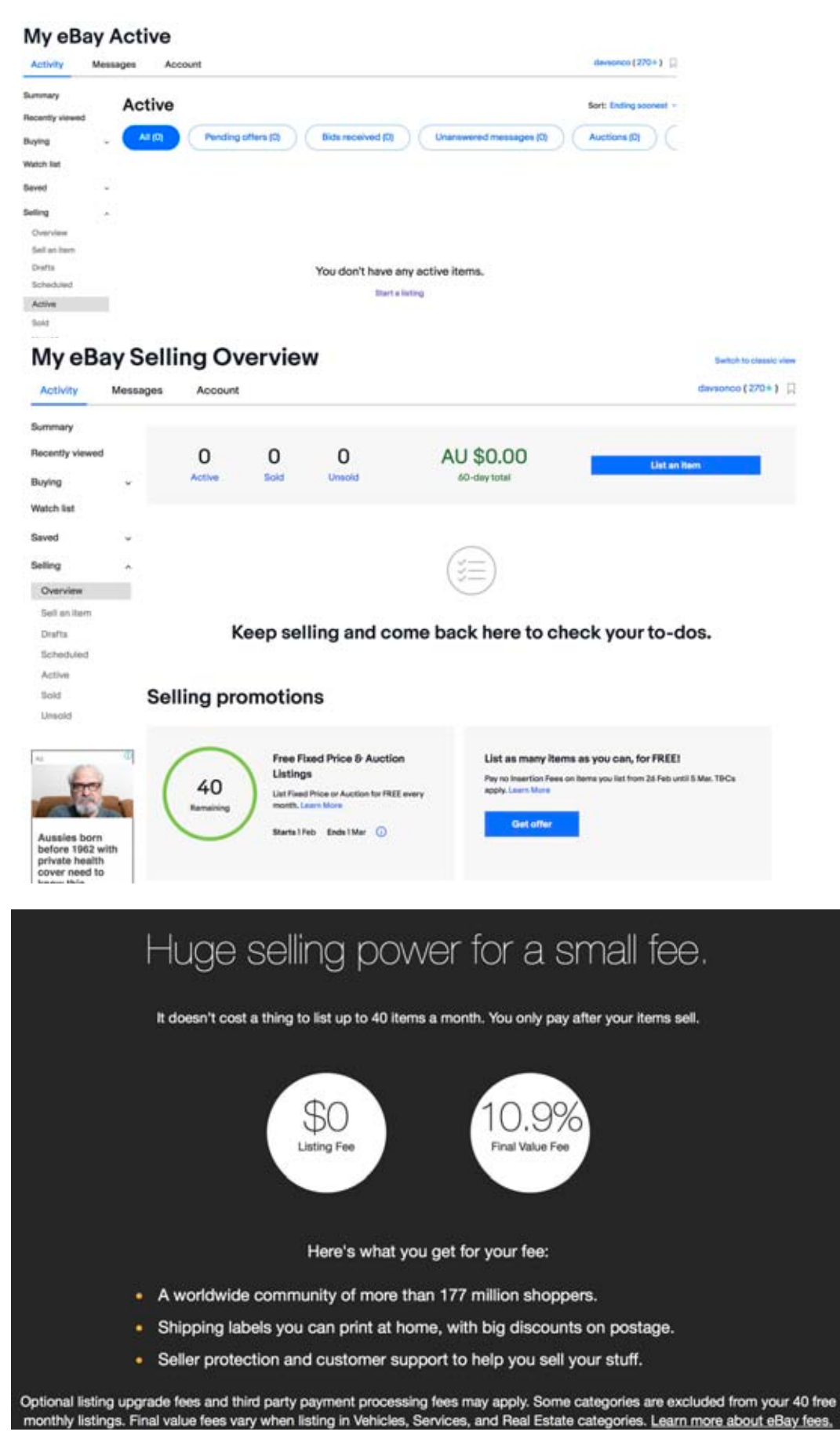